# 9. 使用范例

# 9.1 面板控制起、停,面板电位器设置频率,V/F 控制方式

- 9.1.1 初始设置
- 1. 控制方式选择 V/F 控制([F0.0]=0)。
- 2. 选择运行命令通道([F0.4]=00#0):键盘控制方式有效。
- 3. 选择频率输入通道([F0.1]=3):面板电位器设定方式有效。

### 9.1.2 基本接线图

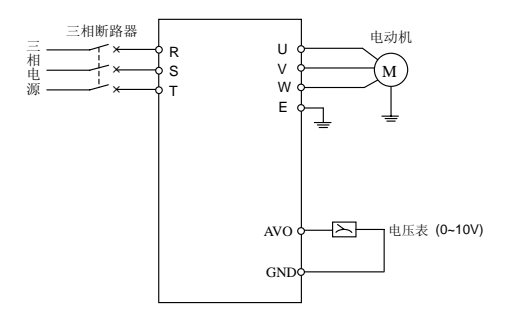

图 9-1 基本接线图

9.1.3 操作说明

按 (RUN) 键的运行功能将启动变频器, 顺时针旋动面板电位器旋钮, 设定频率将逐步增大。 逆时针旋动面板电位器旋钮,设定频率将逐步减小。

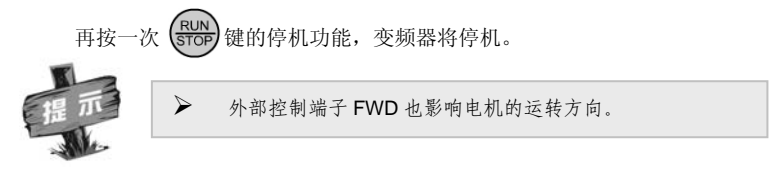

### 9.2 外部起停控制方式、外部端子选择多段速运行、V/F 控制方式

9.2.1 初始设置

- 1. 控制方式选择 V/F 控制([F0.0]=0)。
- 2. 选择运行命令通道([F0.4]=00#1):外部端子运行控制有效。
- 3. 设定 X1-X3 端子为多段速控制端子([F3.0]~[F3.2])。
- 4. 根据需要, 设定各个段速运行频率(IF5.11~IF5.71)。

#### 9.2.2 基本接线图

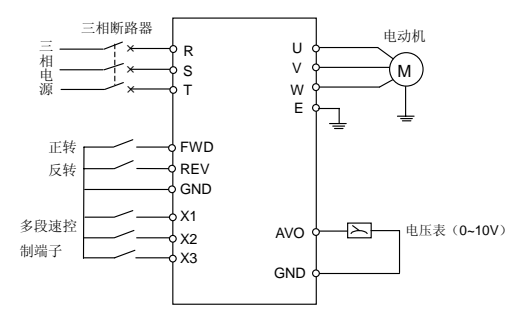

图 9-2 基本接线图

9.2.3 操作说明

FWD-GND 闭合,电机正转(正转指令)。REV-GND 闭合,电机反转(反转指令)。FWD-GND、 REV-GND 同时闭合或断开,变频器停机。

X1、X2、X3 全部与 CM 端断开,多段速运行无效,变频器按设定的指令频率运行(频率设 定通道由参数[F0.1]选择)。

X1、X2、X3 中有任意 1 个或多个端子与 GND 端闭合(共有 7 种组合), 变频器按由 X1、 X2、X3 所选择的多段速频率运行。

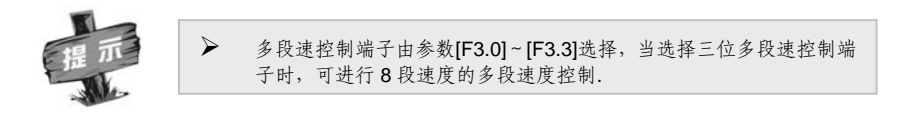

# 9.3 面板控制起停,UP/DW 端子控制运行频率,变频器以无感矢量控制方式 运行

### 9.3.1 初始设置

- 1. 控制方式选择无感矢量控制([F0.0]=1)。
- 2. 根据匹配电动机的额定铭牌资料,对参数[F1.15]~[F1.18]进行设置。
- 3. 设置参数 [F0.1] =1, 即 UP/DW 端子递增递减控制。
- 4. 设定起停控制为面板控制([F0.4]=00#0)。
- 5. 使用参数自测定功能([F1.20]=1)测定电机参数(非必需,参照参数[F1.20] 的有关说明)。
- 6. 设定相应 UP/DW 端子:选择 X1、X2 为 UP/DW 端子。相应的参数设置为: [F3.0]=13(X1 作 UP 端子) [F3.1]=14(X2 作 DW 端子)

9.3.2 基本接线图

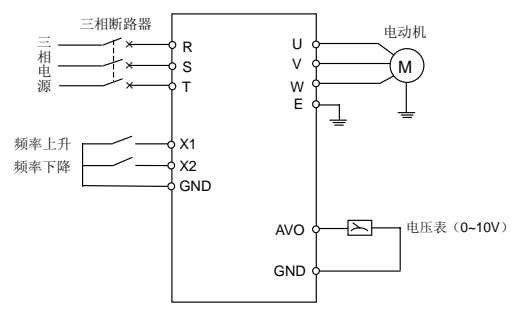

图 9-3 基本接线图

9.3.3 操作说明

- 1. 在变频器运行前须设定电机铭牌参数,必要时进行电机参数自测定。
- 2. 按  $\frac{RUN}{STOP}$ 键启动变频器, 再按一次  $\frac{RUN}{STOP}$  键停止变频器运行。
- 3. X1 端子接通时, 输出频率上升: X2 端子接通时, 输出频率下降。

9.4 面板控制起停,面板电位器设定运行频率,多台变频器联动控制

### 9.4.1 初始设置

主机设置:

- 1. 频率输入通道:面板电位器([F0.1]=3)。
- 2. 运行命令通道:面板控制([F0.4]=00#0)。
- 3. 通信设置([F9.0]):默认值。
- 4. 通信辅助功能配置([F9.3] = 0001):本机为主站。

从机设置:

1. 频率输入通道:通信接口([F0.1]=2)。

- 2. 运行命令通道:通信接口([F0.4]=00#2)。
- 3. 通信设置([F9.0]):默认值。
- 4. 通信辅助功能配置([F9.3] = 0000):本机为从站。
- 5. 联动设定比例([F9.5]):根据需要设置。
- 6. 联动比例矫正通道([F9.6] = 2):外部通道 VC,可根据实际需要设定。

## 9.4.2 基本接线图

基本接线图参见图 9-4。

# 9.4.3 操作说明

运行命令、频率设定只需对主机进行,从机与主机自动保持运行命令同步,运行频率按一定 的比例关系同步(比例数值由参数[F9.5]设定)。在本例的参数设置中,各从机与主机的频率比例 关系可以由各自的外部通道 VC 向下微调。

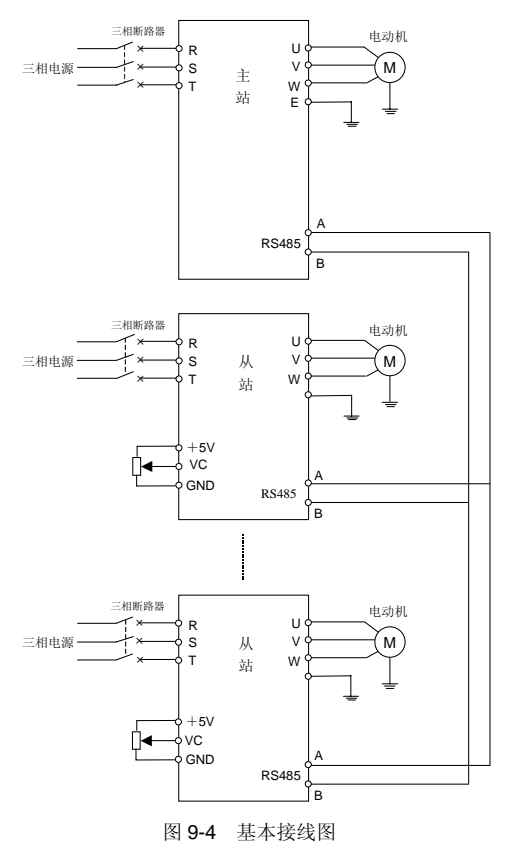